# **APP SMASH CHALLENGE**

#### **collaborate | create | integrate**

#### What is an App Smash?

It's the process of using more than one app to create a project/product. It's very engaging and it collchallenges your students to take their thinking to a higher level. The apps involved in this app smash challenge include Pic Collage and Tellagami

#### The Challenge

Your challenge is to create an app smash example that can be used as an assignment in your classroom

### Integration Ideas

- Explanation of a product that students created
- Taking a trip back in time to describe time/place.
- Character Descriptions or stories
- Foreign Language classroom-weather forecast, directions on map, etc.
- Explanation of a math concept or equation

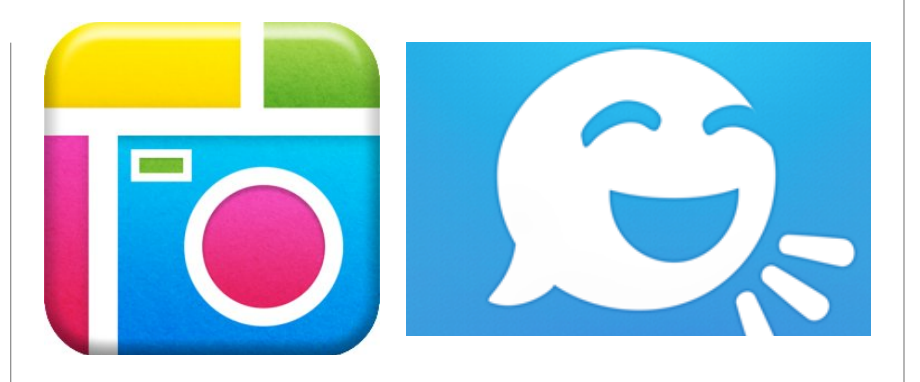

## How Do I Do That?

1. Create a product in Pic Collage that ties to your curriculum

Map, Directions, Narrative, Famous Explorer, Math Equation

2. Export finished Pic Collage by clicking on box with arrow

Tap on "Save to Library"

3. Create Tellagami

Tellagami could be you, historical character, celebrity, etc.

Import Pic Collage into Gami by clicking on "Background"

Gami should explain/discuss product you created in Pic Collage

Use your voice or one of Gami voices available in app

- 4. When done with Gami, tap on "Share" button, choose "Save"
- 5. App Smash is saved to your camera roll. Share it!

Pro Tip: Have students share projects with you via the Showbie app. Download all of your student creations and place them all in an iMovie.